# **IBM Integration Designer**

**V8.5**

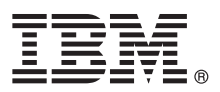

## 快速入门指南

## **u=KbgN20MdC IBM Integration Designer V8.5**

本地语言版本: 要获取其他语言版本的《快速入门指南》, 请从 Quick Start Guide CD 中打印特定语言的 PDF。

## 产品概述

IBM® Integration Designer 是一种用于面向服务体系结构 (SOA) 中端对端集成的完整的编写环境。Integration Designer 是一种 基于 Eclipse 的工具, 它用于构建基于 SOA 的跨 IBM Business Process Manager (BPM) 和 WebSphere® Adapters 的业务流 程管理和集成解决方案。Integration Designer 通过将现有 IT 资产作为服务组件呈现并鼓励复用和高效来简化集成加速采用 SOA 的丰富功能部件。

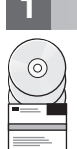

## **+** 步骤 1: 访问软件和文档

如果已从 Passport Advantage® 下载产品,请遵循下载文档 [\(http://www.ibm.com/support/docview.wss?uid=swg24034321\)](http://www.ibm.com/support/docview.wss?uid=swg24034321) 中 的指示信息。

提供的产品包括以下组件:

- v Quick Start Guide CD
- IBM Integration Designer V8.5.0
- CICS<sup>®</sup> Transaction Gateway V9.0 (可选)

本产品配置为访问 [IBM](http://pic.dhe.ibm.com/infocenter/dmndhelp/v8r5m0/index.jsp) 文档站点的帮助主题,包括安装指示信息。您可以从产品"帮助"菜单访问帮助内容。还可以在 IBM [BPM](http://pic.dhe.ibm.com/infocenter/dmndhelp/v8r5m0/index.jsp) 信息中心 [\(http://pic.dhe.ibm.com/infocenter/dmndhelp/v8r5m0/index.jsp\)](http://pic.dhe.ibm.com/infocenter/dmndhelp/v8r5m0/index.jsp) 内找到 Integration Designer 文档。

要获取包括安装指示信息在内的完整文档、请参阅 [Integration Designer](http://www.ibm.com/software/integration/integration-designer/library/documentation) 库 [\(http://www.ibm.com/software/integration/integration](http://www.ibm.com/software/integration/integration-designer/library/documentation)[designer/library/documentation\)](http://www.ibm.com/software/integration/integration-designer/library/documentation).

## **わ骤 2: 评估硬件和系统配置**

要了解如何使用 Integration Designer, 请参阅 [IBMBPM](http://pic.dhe.ibm.com/infocenter/dmndhelp/v8r5m0/index.jsp) 信息中心 [\(http://pic.dhe.ibm.com/infocenter/dmndhelp/v8r5m0/](http://pic.dhe.ibm.com/infocenter/dmndhelp/v8r5m0/index.jsp) [index.jsp\)](http://pic.dhe.ibm.com/infocenter/dmndhelp/v8r5m0/index.jsp) 内的"IBM Integration Designer  $\lambda$ 门".

有关系统需求的信息、请参阅 [IBM Integration Designer](http://www.ibm.com/support/docview.wss?uid=swg27022441) 详细系统需求 ([http://www.ibm.com/support/](http://www.ibm.com/support/docview.wss?uid=swg27022441) [docview.wss?uid=swg27022441\)](http://www.ibm.com/support/docview.wss?uid=swg27022441).

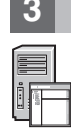

#### **3 =h 3: 20 IBM Integration Designer**

要安装 Integration Designer, 请完成以下步骤:

- 1. 将 Integration Designer Master DVD 插入 DVD 驱动器, 或者从可下载映像中解压缩适合您操作系统的文件。
- 2. 如果计算机上未启用自动运行, 或者如果已从可下载映像中抽取了产品文件, 请启动 Integration Designer 安装程序:
	- •在 Microsoft Windows 上, 从根目录运行 launchpad.exe (如果是 64 位 Windows, 则运行 launchpad64.exe)。
	- 在 Linux 上, 从根目录运行 launchpad.sh。
- 3. 在启动板上, 选择要安装的环境并单击下一步。
- 4. 遵循安装向导中的指示信息。

#### 要点:

- 如果在您的工作站上未检测到 IBM Installation Manager, 那么在 Integration Designer 安装过程开始之前, 将先安装 IBM Installation Manager.
- 如果在完成 Integration Designer 安装前退出了 Installation Manager, 那么从启动板重新启动 Installation Manager。 如果直接启动 Installation Manager, 那么将不会预先配置必要的安装库信息。
- •有关 Installation Manager 和 Integration Designer 安装选项 (包括可选软件的安装) 的详细信息, 可通过启动板访问 Installation Guide 来获取.
- 完成 Integration Designer 的安装后, 您可以从帮助菜单或按钮访问用户帮助。

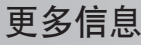

- 要获取其他技术资源, 请参阅以下链接:
	- [Integration Designer](http://www.ibm.com/software/integration/designer/) 信息 [\(http://www.ibm.com/software/integration/designer/\)](http://www.ibm.com/software/integration/designer/)
	- [developerWorks](http://www.ibm.com/developerworks/websphere/zones/bpm/)® [\(http://www.ibm.com/developerworks/websphere/zones/bpm/\)](http://www.ibm.com/developerworks/websphere/zones/bpm/) 上的"Business process management"页面。
	- 支持信息 [\(http://www.ibm.com/support/entry/portal/Overview/Software/WebSphere/IBM\\_Integration\\_Designer\)](http://www.ibm.com/support/entry/portal/Overview/Software/WebSphere/IBM_Integration_Designer)

IBM Integration Designer V8.5 Licensed Materials - Property of IBM. © Copyright IBM Corp. 2000, 2013. U.S. Government Users Restricted Rights - Use, duplication or disclosure restricted by GSA ADP Schedule Contract with IBM Corp.

IBM、IBM 徽标、ibm.com®、CICS、developerWorks、Passport Advantage 和 WebSphere 是 International Business Machines Corp. 在全球许多管辖区域内注册的商标或注册商标。其他产品和服务名称可能是 IBM 或其他公司的商标, Web 站点 [\(www.ibm.com/legal/copytrade.shtml\)](http://www.ibm.com/legal/copytrade.shtml) 上的["Copyright and trademark information"](http://www.ibm.com/legal/copytrade.shtml)部分提供了 IBM 商标的最新列表,

Linux 是 Linus Torvalds 在美国和/或其他国家或地区的注册商标, Microsoft 和 Windows 是 Microsoft Corporation 在美国和/或其他国家或地区的注册商标, 其他产品和服务名称可能是 IBM 或其他公司的商 标.

部件号: CF3RSML

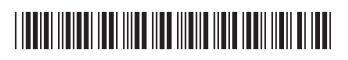